## O que fazer para que o plano de pagamento cadastrado na rotina 523 seja apresentado no Força de Vendas?

Para que um plano de pagamento seja disponibilizado no Força de Vendas, realize os procedimentos abaixo:

- 1) Acesse a rotina **523 - Cadastrar Plano de Pagamento**;
- 2) Clique no botão **Pesquisar**;

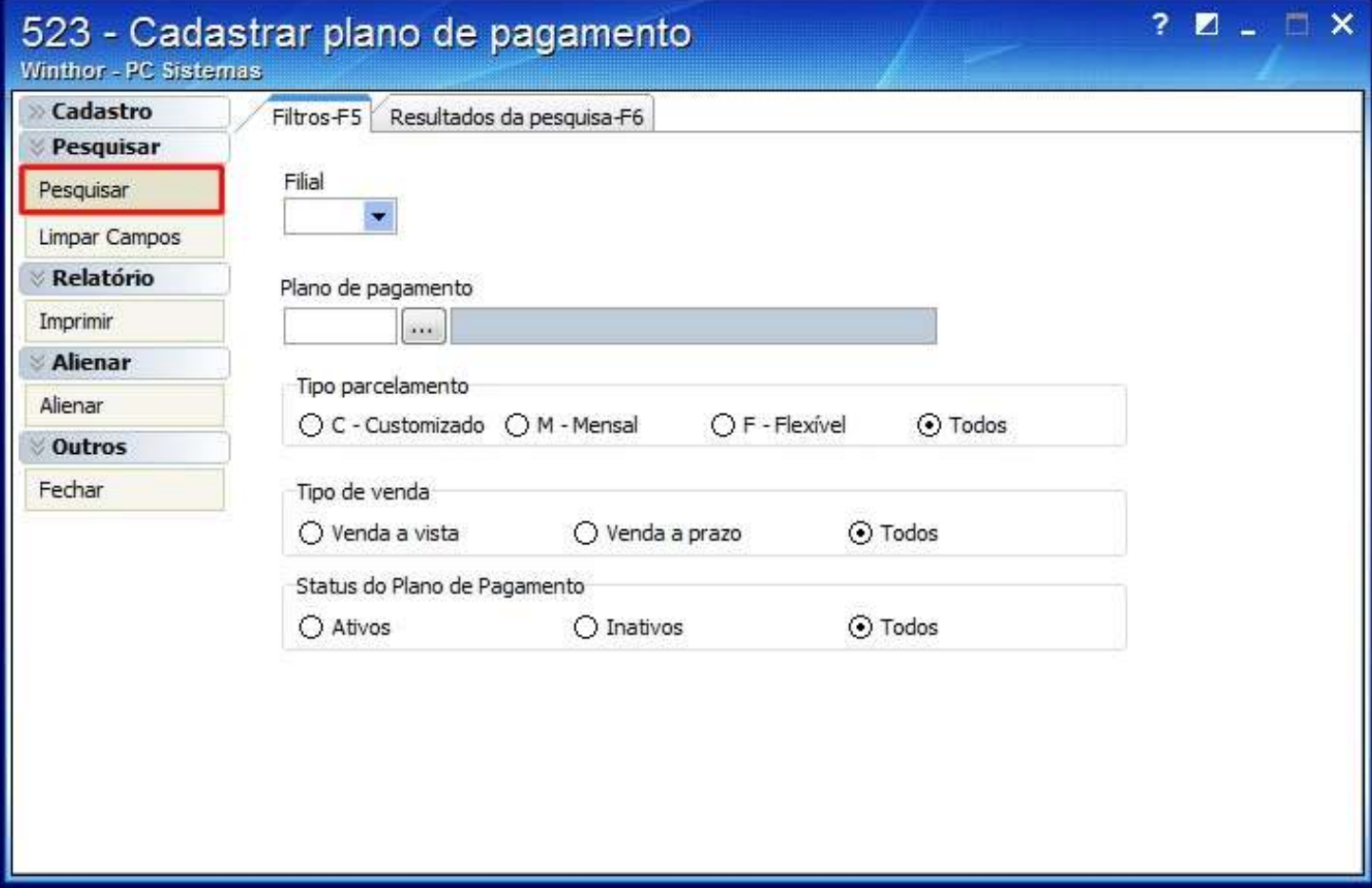

3) Clique duas vezes sobre o plano de pagamento desejado na aba **Resultados da pesquisa(F6)**;

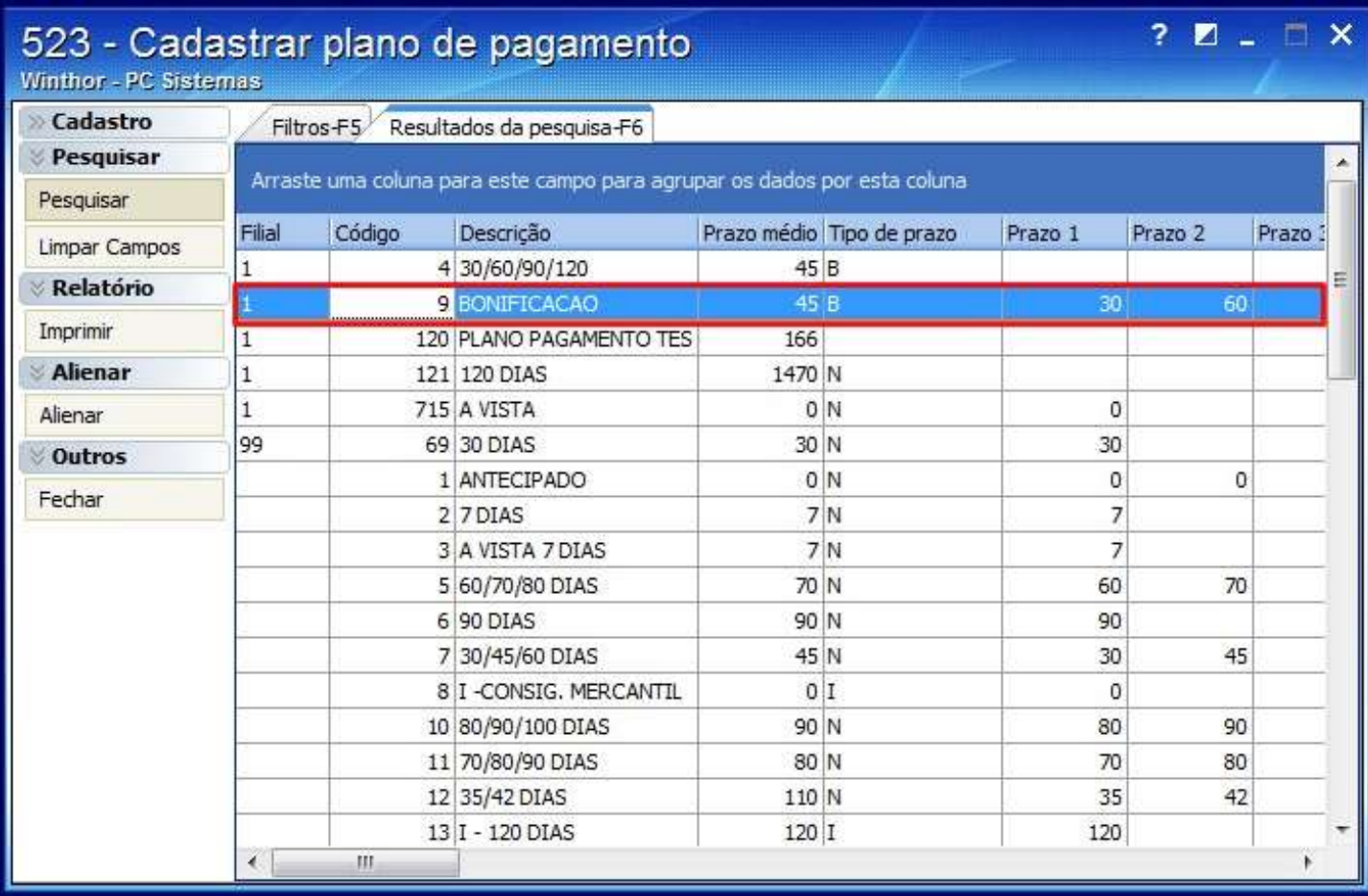

4) Marque a opção **Envia para o força de vendas** na aba **Restrições** e clique **Salvar**.

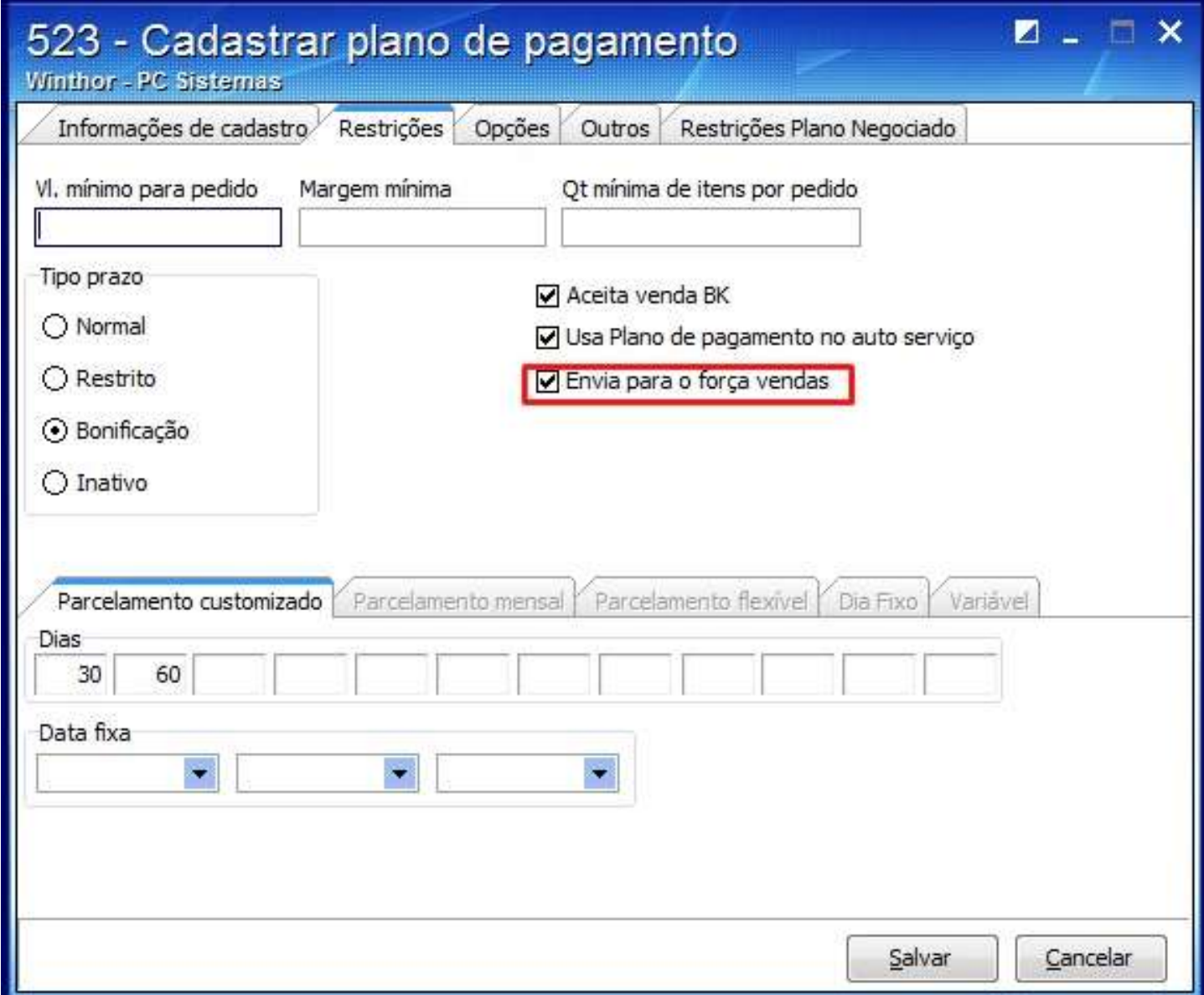